# KRAMER

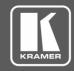

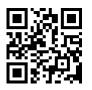

Scan for full manual

### **VS-8FDxl Quick Start Guide**

This guide helps you install and use your VS-8FDxI for the first time.

Go to <u>www.kramerav.com/downloads/VS-8FDxI</u> to download the latest user manual and check if firmware upgrades are available.

### Step 1: Check what's in the box

✓ VS-8FDxI Programmable 8 port SDI Router 
✓ 1 Set of rack ears 
✓ 1 Quick start guide

✓ 1 Power cord

✓ 4 Rubber feet

## Step 2: Get to know your VS-8FDxI

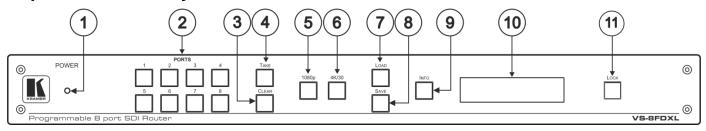

| #  | Feature           | Function                                                                                                    |  |
|----|-------------------|----------------------------------------------------------------------------------------------------|--|
| 1  | POWER LED         | Illuminated switch for turning the unit ON or OFF.                                                                                                    |  |
| 2  | PORT Buttons      | Press an output port (lights green) and then an input port (lights blue) to route an input to an output.                                                                                                   |  |
| 3  | CLEAR Button      | Press to clear a selection.                                                                                                    |  |
| 4  | TAKE Button       | Press to enter TAKE mode.                                                                                                    |  |
|    |                   | In Take mode, press several sets of output-input ports and then press TAKE to activate all the selected routings at the same time. (When TAKE mode is OFF, the output-input pair is switched immediately). |  |
| 5  | 1080p Button      | Press to light the front-panel PORT button LEDs that are set to Single mode (1080p) and view them on the LCD display panel.                                                                                |  |
| 6  | 4K/30 Button      | Press to light the front-panel PORT button LEDs that are set to Dual mode (4K@30) and view them on the LCD display panel.                                                                                  |  |
| 7  | LOAD Button       | To load a preset configuration:                                                                                                    |  |
|    |                   | Press LOAD, press the appropriate PORT preset button to select a preset configuration, and then press TAKE to load that preset.                                                                            |  |
| 8  | SAVE Button       | To save the current port configuration to a PORT preset button:                                                                                                    |  |
|    |                   | Press STORE, press the port button to which you want to save the configuration, and then press TAKE to save the setup to that port.                                                                        |  |
| 9  | INFO Button       | Press to display general information, such as the firmware version and IP address.                                                                                                    |  |
|    |                   | Press INFO and then a specific PORT button to display the information of that selected port.                                                                                                    |  |
| 10 | LCD Display Panel | Displays the current routing status, device information and so on.                                                                                                    |  |
| 11 | LOCK Button       | Press for about 3 seconds to lock the front panel. When locked (button is lit), press again for about 3 seconds to release the front panel lock.                                                           |  |

VS-8FDxl Quick Start (P/N: 2900-300545QS REV 1)

900-300545QS

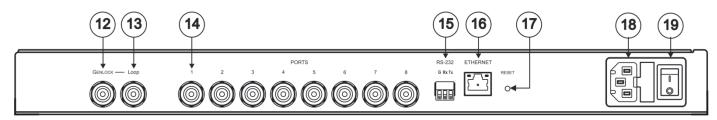

| #  | Feature                                   | Function                                                                    |
|----|-------------------------------------------|-----------------------------------------------------------------------------|
| 12 | GENLOCK BNC Connector                     | Connect to the GENLOCK source.                                              |
| 13 | LOOP BNC Connector                        | Connect to the GENLOCK connector of the next unit in the daisy chain.       |
| 14 | PORTS BNC Connectors                      | Connect to sources and acceptors (8 in total, or 4 in total for dual mode). |
| 15 | RS-232 (G,Rx,Tx) Terminal Block Connector | Connect to a PC or remote controller.                                       |
| 16 | ETHERNET RJ-45 Connector                  | Connect to a PC via LAN and also used for firmware upgrade.                 |
| 17 | RESET Button                              | Press briefly to restart the system.                                        |
|    |                                           | Press for 10 seconds to reset IP settings to factory default values.        |
|    |                                           | The device powers up and loads the factory default values:                  |
|    |                                           | IP address: 192.168.1.39; Mask: 255.255.255.0; Gateway 192.168.1.1.         |
| 18 | Power Socket                              | AC connector enabling power supply to the VS-8FDxI.                         |
| 19 | Power Switch                              | Illuminated switch for turning the unit ON and OFF.                         |

## Step 3: Install the VS-8FDxl

To rack mount the machine attach both ear brackets to the machine (by removing the three screws from each side of the machine and replacing those screws through the ear brackets) or place the machine on a table.

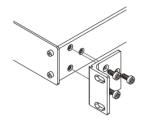

## Step 4: Connect the inputs and outputs

Each **VS-8FDxI** port can be defined as an input or an output, enabling flexible configurations such as 1x7 distribution amplifiers, 7x1 routers or any other possible input-output combination. By default, the **VS-8FDxI** is set to operate as a 4x4 router: PORT 1 to PORT 4 as the inputs, and PORT 5 to PORT 8 as the outputs.

Always switch OFF the power on each device before connecting it to your **VS-8FDxI**. For best results, we recommend that you always use Kramer high-performance cables to connect AV equipment to the **VS-8FDxI**.

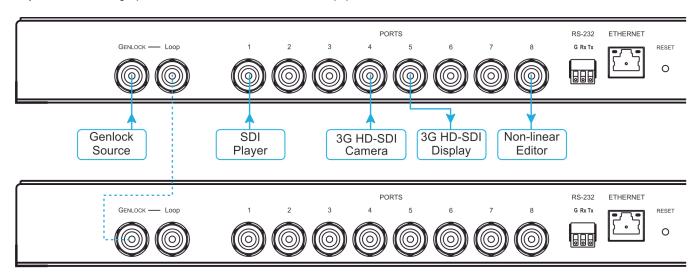

Optionally, daisy-chain the VS-8FDxI by looping the genlock source to the next machine.

#### **RJ-45 Pinout:**

For the Ethernet connector, see the wiring diagram below:

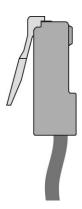

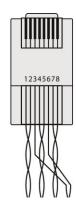

| PIN EIA | PIN EIA /TIA 568B |  |  |
|---------|-------------------|--|--|
| PIN     | Wire Color        |  |  |
| 1       | Orange / White    |  |  |
| 2       | Orange            |  |  |
| 3       | Green / White     |  |  |
| 4       | Blue              |  |  |
| 5       | Blue / White      |  |  |
| 6       | Green             |  |  |
| 7       | Brown / White     |  |  |
| 8       | Brown             |  |  |

#### Step 5: Connect the power

Connect AC power to the rear of the VS-8FDxI, switch on its power and then switch on the power on each device.

### Step 6: Control the VS-8FDxl via the front panel buttons and via the:

#### Web Pages:

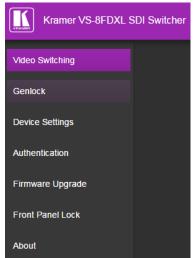

#### RS-232 and Ethernet:

| RS-232                                                    |                                           |                                              |           |  |  |
|-----------------------------------------------------------|-------------------------------------------|----------------------------------------------|-----------|--|--|
| Protocol 3000                                             | rotocol 3000                              |                                              |           |  |  |
| Baud Rate:                                                | 115,200                                   | Stop Bits:                                   | 1         |  |  |
| Data Bits:                                                | 8                                         | Parity:                                      | None      |  |  |
| Command format example (define port 6 as an output port): |                                           | #PORT-DIRECTION 1,IN ~01@PORT-DIRECTION 1,IN |           |  |  |
| TCP/IP Parameters                                         |                                           |                                              |           |  |  |
| IP Address:                                               | 192.168.1.39                              | UDP Port #:                                  | 50000     |  |  |
| Subnet mask:                                              | 255.255.255.000                           | Maximum UDP Connections:                     | 20        |  |  |
| Default gateway:                                          | 192.168.1.1                               | Maximum TCP Connections:                     | Unlimited |  |  |
| TCP Port #:                                               | 5000                                      |                                              |           |  |  |
| Full Factory Reset                                        | Full Factory Reset                        |                                              |           |  |  |
| Web Page:                                                 | Device Settings Web page.                 |                                              |           |  |  |
| Protocol 3000:                                            | Use "Factory" command: #FACTORY <cr></cr> |                                              |           |  |  |
| Rear panel<br>RESET button:                               |                                           |                                              |           |  |  |

#### Configure the ports via the Video Switching Web page:

- Define each port as an input or output by clicking a port number.
- Toggle Dual mode (D) on the inputs and outputs.
   In Dual (D) mode the ports are paired as follows: 1-2, 3-4, 5-6 and 7-8. Each of the 4 ports can be defined as input or output via the Web pages. In Single mode, each port can be configured independently as an input or output.
- Toggle SDI Extended (ext) mode on each input.
   In Extended mode, the distance between the source and
   VS-8FDxI is up to 150 meters (492 feet) at 1080p resolution.
- Toggle Mute (M) on each output.
- Click a white button in the matrix to switch an input to an output.

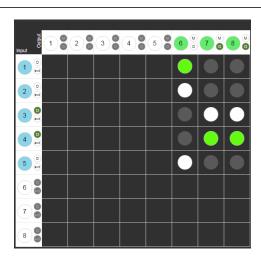

= current input to output routing state

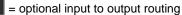

#### Route an input to an output using the front panel buttons:

- 1. Press an output (green) PORT button.
- 2. Press an input (blue) PORT button to switch that input to the selected output.

## **Technical Specifications**

| Ports:                     | $8~3G~HD\text{-}SDI/HD\text{-}SDI/SDI~video}$ , $75\Omega$ on BNC connectors (by default, 1 to 4 are set as inputs and 5 to |
|----------------------------|----------------------------------------------------------------------------------------------------|
|                            | 8 are set as outputs)                                                                                                    |
|                            | Genlock composite video input with loop on BNC connectors                                                                   |
| SMPTE Standards:           | 3G HD-SDI: SMPTE 424M                                                                                                    |
|                            | HD-SDI: SMPTE 292M                                                                                                    |
|                            | SDI: SMPTE 259M/344M                                                                                                    |
| Max Data Rate:             | 3Gbps                                                                                                    |
| Resolution:                | 1080p@60Hz@24bpp                                                                                                    |
|                            | For coupled signals: 4K@30                                                                                                  |
| Reach:                     | Up to 350m for SD signals                                                                                                   |
|                            | Up to 140m for 1.5GHz HD signals                                                                                            |
|                            | Up to 120m for 3GHz HD signals                                                                                              |
|                            | 3G input reach can be extended by 10 meters in Extended mode                                                                |
| Coupling:                  | AC                                                                                                    |
| Power Consumption:         | 100-240V AC, 50/60Hz, 28VA                                                                                                  |
| Controls:                  | Front panel buttons and LCD display, RS-232, Ethernet, Web pages, Power LED                                                 |
| Operating Temperature:     | 0° to +40°C (32° to 104°F)                                                                                                  |
| Storage Temperature:       | -40° to +70°C (-40° to 158°F)                                                                                               |
| Humidity:                  | 10% to 90%, RHL non-condensing                                                                                              |
| Dimensions:                | 19" x 7" x 1U (W, D, H)                                                                                                    |
| Shipping Dimensions:       | 55cm x 27.6 cm x 10.7cm (21.65" x 10.87" x 4.21") W, D, H                                                                   |
| Weight:                    | 1.7kg (3.75lbs) approx.                                                                                                    |
| Shipping Weight:           | 2.7kg (6.0lbs) approx.                                                                                                    |
| Included Accessories:      | Power cord, rack ears                                                                                                    |
| Specifications are subject | to change without notice at <u>www.kramerav.com</u>                                                                         |
|                            |                                                                                                    |

CE Z